# **ROCKY – P218A Pentium® II & Sound SBC**

@Copyright 1998 All Rights Reserved.

Manual third edition Mar.15,1998

The information in this document is subject to change without prior notice in order to improve reliability, design and function and does not represent a commitment on the part of the manufacturer.

In no event will the manufacturer be liable for direct, indirect, special, incidental, or consequential damages arising out of the use or inability to use the product or documentation, even if advised of the possibility of such damages.

This document contains proprietary information protected by copyright. All rights are reserved. No part of this manual may be reproduced by any mechanical, electronic, or other means in any form without prior written permission of the manufacturer.

#### **Trademarks**

ROCKY-P218A is registered trademarks of Acquire Inc.,IBM PC is a registered trademark of International Business Machines Corporation. Intel is a registered trademark of Intel Corporation. AMI is registered trademarks of American Megatrends, Inc. Other product names mentioned herein are used for identification purposes only and may be trademarks and/or registered trademarks of their respective companies.

# **Contents**

 $2.5$ 

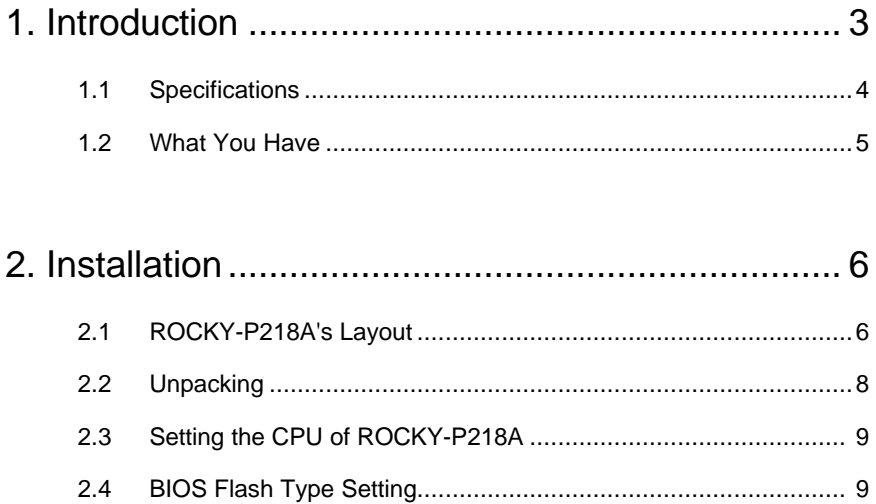

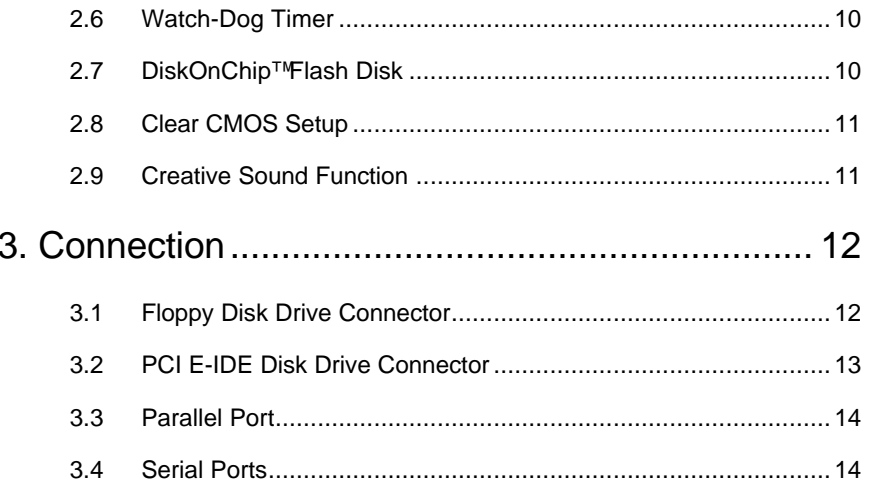

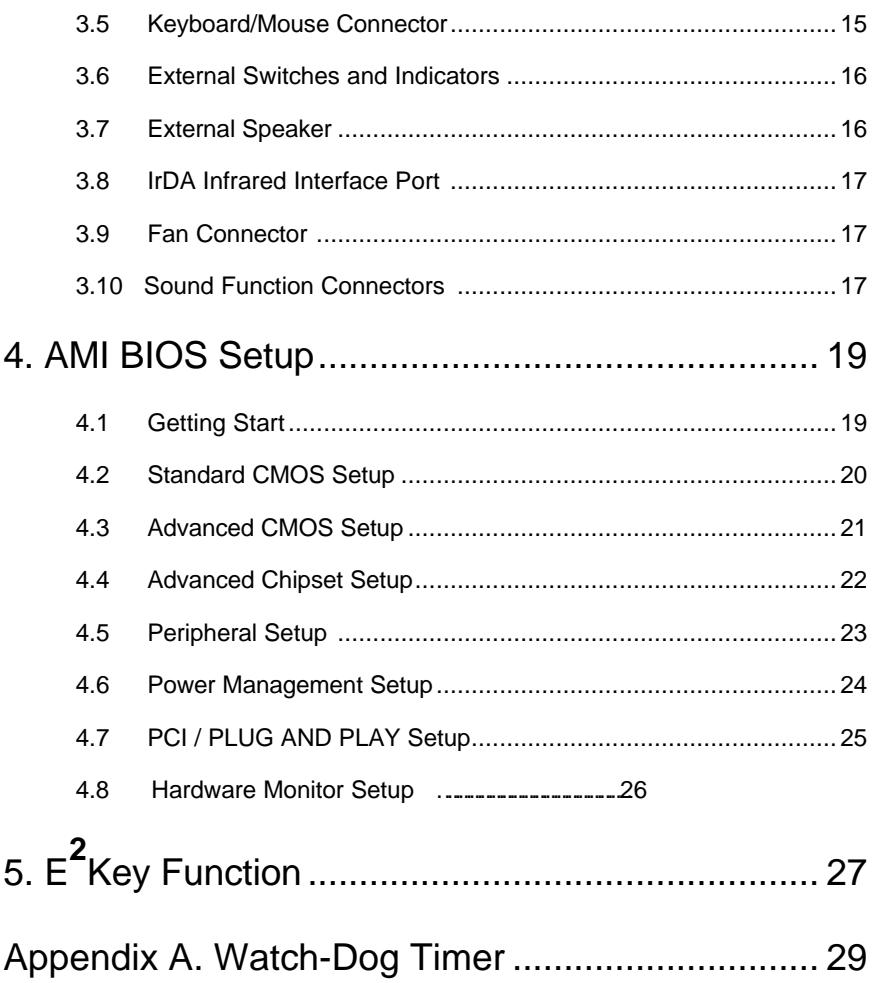

1

# Introduction

Welcome to the ROCKY-P218A Pentium® II & Creative Sound Single Board Computer. The ROCKY-P218A board is an ISA/PCI form factor board, which comes equipped with high performance Pentium® II Processor and advanced high performance multi-mode I/O, designed for the system manufacturers, integrators, or VARs that want to provide all the performance, reliability, and quality at a reasonable price.

This board built-in DiskOnChip™(DOC) Flash Disk for embedded application. The DOC Flash Disk is 100% compatible to hard disk. User can use any DOS command without any extra software utility. The DOC currently is available from 2MB to 72MB. There also have PROMDISK-Chip™ can be used in the same DOC socket as an alternative solution.

An advanced high performance super AT I/O chip – Winbond W83977TF is used in the ROCKY-P218A board. Both on-chip UARTs are compatible with the NS16C550. The parallel port and IDE interface are compatible with IBM PC/AT and XT architecture's.

In addition, the ROCKY-218A provides Creative Sound capability.

The sound chip is ViBRA 16X which provides full-featured,16-bit audio with 100% Sound Blaster 16 compatibility,wave-table synthesis with Creative WaveSynth™ Creative 3D Stereo Enhancement Technology™ and full-duplex capabilities.

ROCKY-P218A uses the advanced INTEL Chipset,440LX which is 100% ISA/PCI compatible chipset.with PCI 2.1 standard.

## **1.1 Specifications :**

- **CPU** : Pentium® II 233 333Mhz Processor
- **Bus** : ISA bus and PCI 32-bit local bus,PCI 2.1 standard
- **DMA channels** : 7
- **Interrupt levels** : 15
- **Chipset** : Intel 440LX
- **Real-time clock/calendar** : in 440LX chipset, backup by industrial Li-battery,3V/850mAH.
- **RAM memory** : Three 168-pin DIMM sockets support SDRAM and EDO RAM module. The max. memory is up to 384MB.
- **Second Cache memory** : 512KB Pipelined Burst SRAM in CPU.
- **Ultra DMA/33 IDE Interface** : up to four PCI Enhance IDE hard drives. The Ultra DMA/33 IDE can handle data transfer up to 33MB/s. The best of all is that is new technology is compatible with existing ATA-2 IDE specifications. So there is no need to do any change for customer' s current accessory.
- **Floppy disk drive interface** : two 2.88 MB, 1.44MB, 1.2MB, 720KB, or 360KB floppy disk drives.
- **Two high speed Series ports** : NS16C550 compatible UARTs
- **Bi-directional Parallel Port**
- **· Built-in LM78 to monitor power supply voltage and fan speed status.**
- **IrDA port : Support Serial Infrared(SIR) and Amplitude Shift Keyed IR(ASKIR) interface.**
- **USB port : Support two USB ports for future expansion.**
- **Watch-dog timer** : can be set by 1,2,10,20,110 or 220 seconds period. Reset or NMI was generated when CPU did not periodically trigger the timer. Your program use hex 043 and 443 to control the watch-dog and generate a system reset.
- **Flash Disk DiskOnChip™:or PROMDISK-Chip™ :** The Flash Disk provide 100% compatible with hard disk. The built-in TrueFFS Transparent Flash Block Management and Space Reclamation will let customer to use the Flash Disk with DOS command, no need any extra software utility.
- **Keyboard connector**
- **Mouse** : PS/2 Mouse Port on-board.
- **Power Consumption** : +5V @ 7.5A

( Pentium® II 300MHz,32MB EDO RAM)

+12V @ 240mA ,-12V @40mA

• **Operating Temperature** : 0° ~ 55° C ( CPU needs Cooler)

# **1.2 What You Have**

In addition to this *User's Manual*, the ROCKY-P218A package includes the following items:

- ROCKY-218A Pentium® II & Sound Single Board Computer
- Printer/RS-232 Cable
- FDD/HDD Cable
- 6-pin Mini-Din to 5-pin Din Keyboard and Mouse Adapter Cable

If any of these items is missing or damaged, contact the dealer from whom you purchased the product. Save the shipping materials and carton in case you want to ship or store the product in the future.

2

# Installation

This chapter describes how to install the ROCKY-P218A. At first, the layout of ROCKY-P218A is shown, and the unpacking information that you should be careful is described. The jumpers and switches setting for the ROCKY-P218A's configuration, such as CPU type selection, system clock setting, and watch dog timer, are also included.

# **2.1 ROCKY – P218A's Layout**

< reference next page >

# **2.2 Unpacking**

Your ROCKY-P218A Single Board Computer contains sensitive electronic components that can be easily damaged by static electricity.

In this section, we describe the precautions you should take while unpacking, as well as during installation. It is very important that the instructions be followed correctly, to avoid static damage, and to successfully install the board.

The system board should be done on a grounded anti-static mat. The operator should be wearing an anti-static wristband, grounded at the same point as the anti-static mat.

Inspect the cardboard carton for obvious damage. Shipping and handling may cause damage to your board. Be sure there are no shipping and handing damages on the board before processing.

After opening the cardboard carton, exact the system board and place it only on a grounded anti-static surface component side up.

Again inspect the board for damage. Press down on all the socketed IC's to make sure that they are properly seated. Do this only with the board place on a firm flat surface.

#### Note : DO NOT APPLY POWER TO THE BOARD IF IT HAS BEEN DAMAGED.

You are now ready to install your ROCKY-P218A Single Board Computer.

# **2.3 Setting the CPU of ROCKY-P218A**

#### • **JP3 : CPU Clock Setting :**

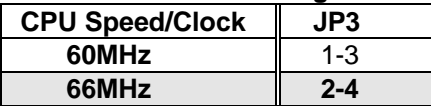

#### • **JP1 : CPU to Bus Multiple :**

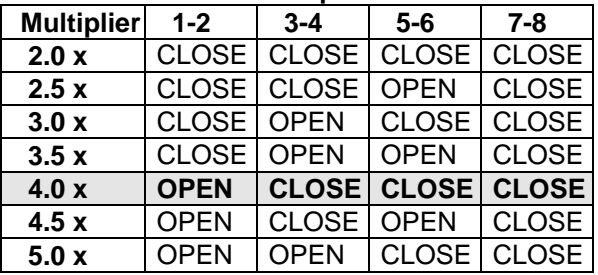

**CPU Frequency = CPU Clock x Multiplier for example Pentium® II 266MHz = 66MHz CPU Clock x 4.0**

# **2.4 BIOS Flash Type Setting**

There are two kind of Flash Chips can be used as BIOS ROM,one is 12V programming and the other is 5V. JP10 is designed to handle the setting.

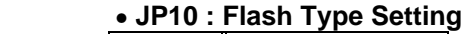

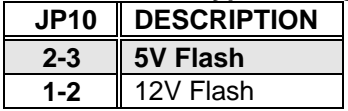

# **2.5 System Memory DRAM**

There are three 168-pin DIMM sockets to accept SDRAM or EDO

RAM ,8MB,16MB,32MB,64MB,128MB memory modules. The total capacity is from 8MB to 384MB**.** Customer can use only one DIMM module and can be populated in any order.

# **2.6 Watch-Dog Timer**

The Watch-Dog Timer is enabled by reading port 443H. It should be triggered before the time-out period ends, otherwise it will assume the program operation is abnormal and will issue a reset signal to start again, or activate NMI to CPU. The Watch-Dog Timer is disable by reading port 043H.

#### • **JP9 : Watch-Dog Active Type Setting**

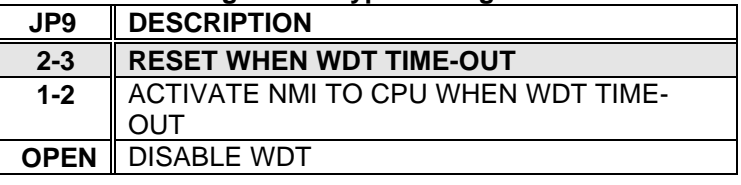

#### • **JP11 : WDT Time-Out Period**

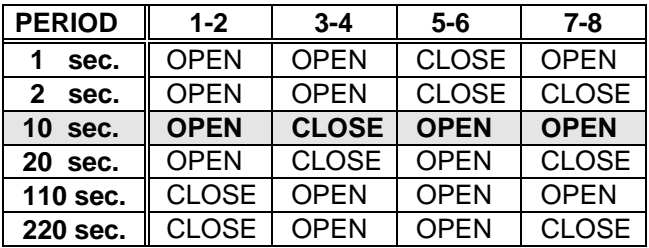

# **2.7 DiskOnChip™ Flash Disk**

The DiskOnChip™ Flash Disk Chip(DOC) is produced by M-Systems. Because the DOC is 100% compatible to hard disk And DOS.Customer don' t need any extra software utility. It is just "plug and play",easy and reliable. Right now the DOC is available from 2MB to 72MB. There also have PROMDISK-Chip™can be used with the same socket. The DiskOnChip will only share 8KB memory address.

#### • **JP12 : DiskOnChip Memory Address Setting**

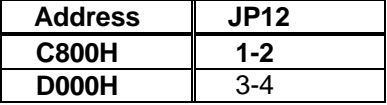

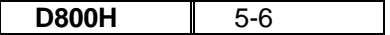

# **2.8 Clear CMOS Setup**

 If want to clear the CMOS Setup(for example forgot the password you should clear the setup and then set the password again.),you should close the JP4 pin 2-3 about 3 seconds,then open again. Set back to normal operation mode,close pin 1-2.

#### • **JP4 : Clear CMOS Setup (Reserve Function)**

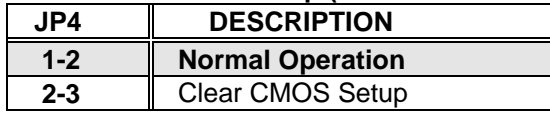

# **2.9 Creative Sound Function**

 The on board Creative Sound provide a 100% Sound Blaster 16 compatible function. You can use the JP5 to enable or disable the sound function.

#### • **JP5 : Enable/Disable on board Sound function**

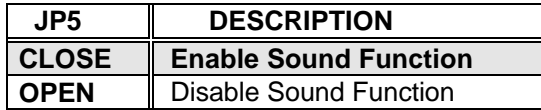

The Creative Chip will share some I/O resource as follows,

#### **Device 0 – Sound Blaster Resources**

16-bit I/O Decodin, PnP ID – CTL0043

- **SB I/O :** 220-22Fh,or 240-24Fh,or 260-26Fh,or 280-28Fh Default setting : **220-22Fh**
- **Adlib :** 388-38Bh,or 38C-38Fh,or 390-393h,or 394-397h Default setting : **388-38Bh**
- **MPU-401 :** 300-301h,or 310-311h,or 320-321h,or 330-331h Default Setting : **330-331h**
- **IRQ :** IRQ5,or IRQ7,or IRQ9,or IRQ10 Default Setting : **IRQ5**
- **DMA :** Channel 0,or Channel 1,or Channel 3

#### Default Setting : **Channel 1 and 3**

#### **Device 1 – Gameport Resources**

16-bit I/O Decoding, PnP ID – CTL7005

**Gameport :** 200 to 20Fh(any address of I/O space)

Default **201h**

# 

# **Connection**

This chapter describes how to connect peripherals, switches and indicators to the ROCKY- P218A board.

# **3.1 Floppy Disk Drive Connector**

ROCKY-P218A board equipped with a 34-pin daisy-chain driver connector cable.

#### • **CN3 : FDC CONNECTOR**

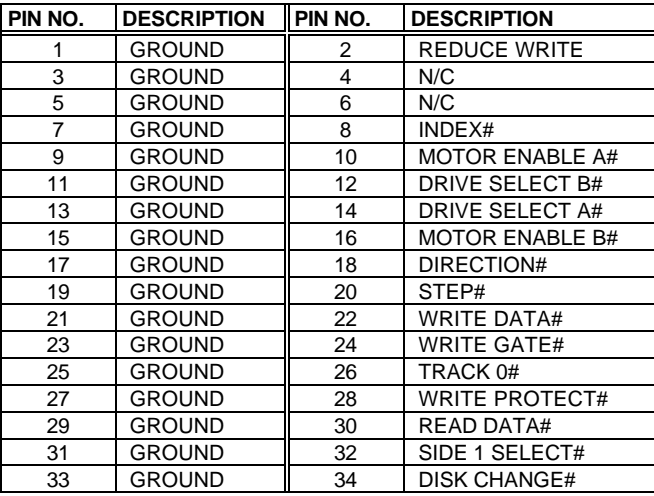

# **3.2 PCI E-IDE Disk Drive Connector**

You can attach four IDE( Integrated Device Electronics) hard disk drives to the ROCKY-P218A IDE controller.

#### **CN1 (IDE 1) : Primary IDE Connector CN2 (IDE 2) : Secondary IDE Connector**

#### • **CN1/CN2 : IDE Interface Connector**

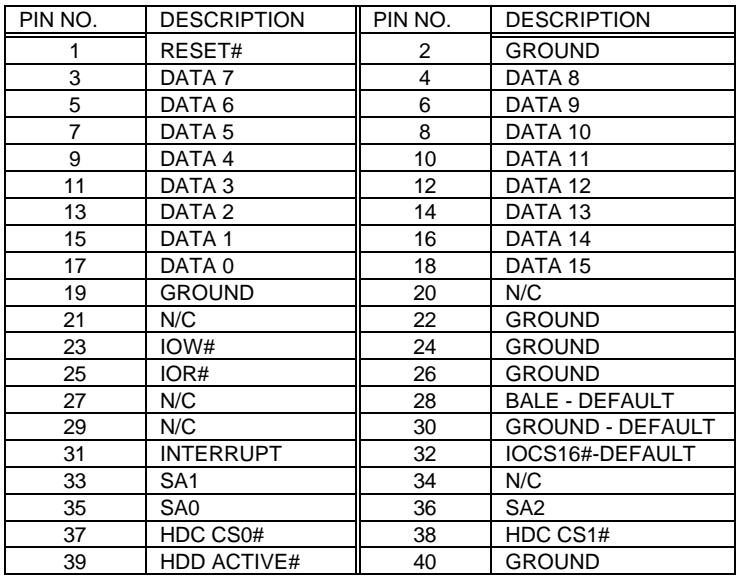

# **3.3 Parallel Port**

This port is usually connected to a printer, The ROCKY-P218A includes an on-board parallel port, accessed through a 26-pin flat-cable connector CN<sub>4</sub>

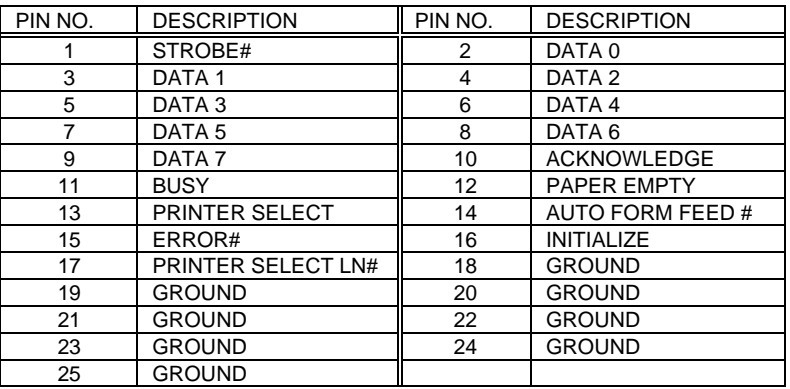

#### • **CN4 : Parallel Port Connector**

## **3.4 Serial Ports**

The ROCKY-P218A offers two high speed NS16C550 compatible UARTs with Read/Receive 16 byte FIFO serial ports.

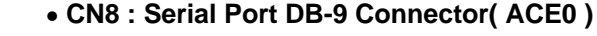

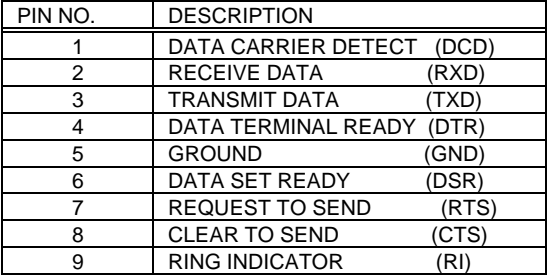

#### • **CN5 : Serial Port 10-pin Header( ACE1)**

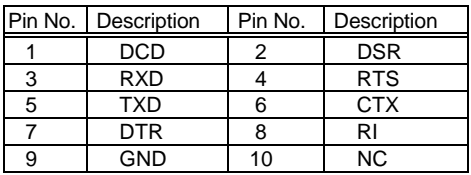

# **3.5 Keyboard/Mouse Connector**

The ROCKY-P218A provides two keyboard/mouse connectors.

#### • **CN7 : 5-pin PS2 Mouse Connector**

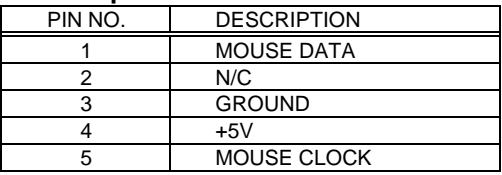

#### • **CN9 : 5-pin Header Keyboard Connector**

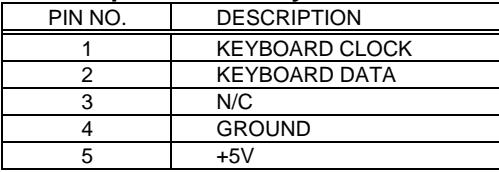

#### • **CN10 : 6-pin Mini-DIN Keyboard/Mouse Connector**

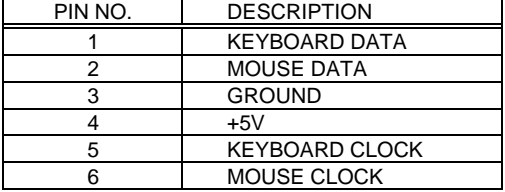

 Please note the board includes a keyboard/mouse adapt cable which is connected to the CN10 and provide a PS2 mouse and 5-pin DIN keyboard connector.

# **3.6 External Switches and Indicators**

There are several external switches and indicators for monitoring and controlling your CPU board. All the functions are in the J1 connector.

- **J1 : Pin 1-3 External Speaker**
	- **Pin 5-6 Reset Switch**
	- **Pin 7-8 IDE LED**
	- **Pin 11-13 Power LED**
	- **Pin 14-15 KeyLock**
	- **Pin 9,10,16-20 Reserved**

 **J1 Pin Assignment :**

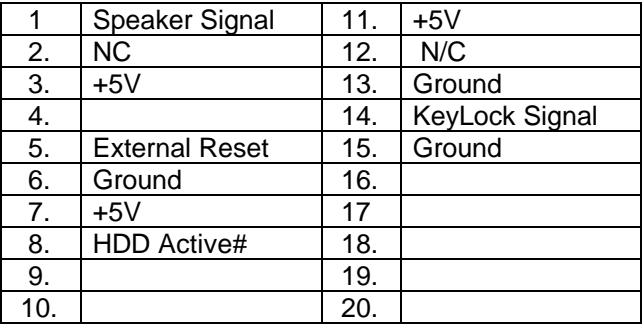

# **3.7 USB Port Connector**

The ROCKY- P218A built-in two USB ports for the future new I/O bus expansion.

# **J2 : 2 ports USB Connector**

#### **Pin 1-4 for USB 0 Pin 5-8 for USB 1**

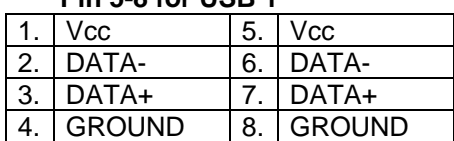

# **3.8 IrDA Infrared Interface Port**

The ROCKY-P218A built-in a IrDA port which support Serial Infrared(SIR) or Amplitude Shift Keyed IR(ASKIR) interface. When use the IrDA port have to set SIR or ASKIR model in the BIOS' s Peripheral Setup' s COM 2. Then the normal RS-232 COM 2 will be disabled.

#### • **CN6 : IrDA connector**

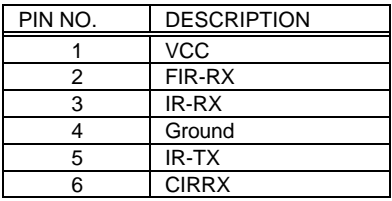

# **3.9 Fan Connector**

The ROCKY-P218A provides CPU cooling fan connector, chassis fan connector. These connectors can supply 12V/500mA to the cooling fan. In the connector there have a "rotation" pin . The rotation pin is to get the fan' s rotation signal to system. So the system BIOS could recognize the fan speed. Please note only specified fan offers the rotation signal.

## • **J10/J11 : CPU Fan Connector**

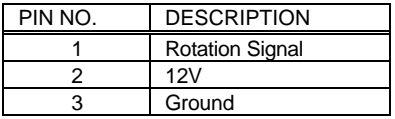

# **3.10 Sound Function Connectors**

The ROCKY-P218A' s Creative Sound Function provides several connector for audio in and audio out. The details are :

## • **J3 : MIDI/GAME Port**

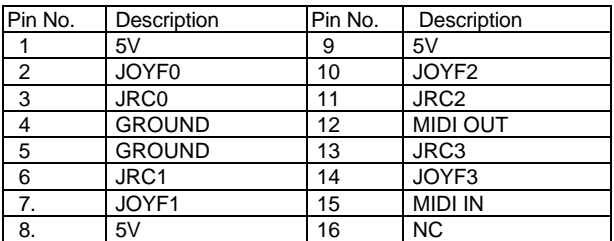

#### • **J5 : MICROPHONE IN**

#### • **J6 : LINE IN**

#### • **J7 : CD AUDIO IN(MITSUMI)**

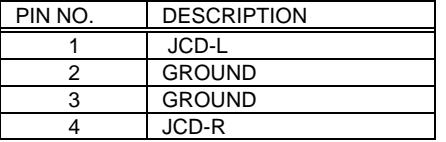

#### • **J8 : CD AUDIO IN(SONY)**

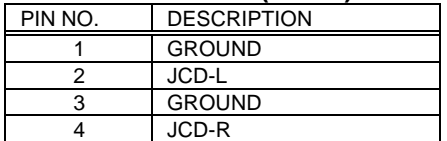

#### • **J9 : LINE OUT(Speak Out)**

# AMI BIOS Setup

The ROCKY-P218A uses the AMI PCI/ISA BIOS for system configuration. The AMI BIOS setup program is designed to provide maximum flexibility in configuring the system by offering various options which may be selected for end-user requirements. This chapter is written to assist you in the proper usage of these features.

# **4.1 Getting Start**

When power on the system, the BIOS will enter the Power-On-Self-Test routines. These routines will be executed for system test ,initialization and system configuration verification. After the POST routines are completed, the following message appears :

#### **" Hit DEL if you want to run SETUP"**

To access AMI PCI/ISA BIOS Setup program, press <Del> key. The following screen will be displayed at this time.

When choose **Auto Configuration with Fail Safe Settings** will load the minimized settings for Troubleshooting. The performance should be very poor when use this setting.

 When choose **Auto Configuration with Optimal Settings** will load optimized defaults for regular use. Choosing this setting, will modify all applicable settings.

## **4.2 Standard CMOS Setup**

The Standard CMOS Setup is used for basic hardware system configuration. The main function is for Date/Time setting and Floppy/Hard Disk Drive setting. Please refer the following screen for this setup.

For IDE hard disk drive setup,please check the following possible

setup procedure,

- 1.Use the Auto setting for detection during bootup.
- 2.Use the IDE HDD AUTO DETECTION in the main menu to automatically enter the drive specifications.
- 3. Manually enter the specifications by yourself from the "User" option.

# **4.3 Advanced CMOS Setup**

This Advanced CMOS Setup is designed for customer' s tuning best performance of the ROCKY-P218A board. As for normal operation customers don' t have to change any default setting. The default setting is pre-set for most reliable operation.

Customer can set "System Keyboard" and "Primary Display" to " Absent " for the application which don' t need keyboard and display.

## **4.4 Advanced Chipset Setup**

This setup functions are almost working for ChipSet(Intel 440LX). These options are used to change the ChipSet' s registers. Please carefully change any default setting ,otherwise the system could be running un-stable.

#### **Fixed Memory Hole : Enable or Disable**

This setting reserve 15MB to 16MB memory address space for ISA expansion cards that specifically require this setting. Memory from 15MB and up will be unavailable to the system because expansion cards can only access memory up to 16MB.

# **4.5 Peripheral Setup**

This setup is almost working for Multi-I/O Chip(W83977F ). These options are used to change the ChipSet' s registers. Please carefully change any default setting to meet your application need perfectly. The only special concern is Onboard Serial Port 2. If you are using the IrDA port,you have to set this port accordingly.

## **4.6 Power Management Setup**

Power Management Setup help user handles the ROCKY-P218A board' s "green" function. The features could shut down the video display and hard disk to save energy for example. The power management setup screen is as following,

#### **Power Management/APM : Disable, Max Saving, Min Saving, or User Defined**

Max Saving puts the system into power saving mode after a brief inactivity period. Min Saving is almost the same as Max Saving except that the inactivity period is longer. User Defined allows you to set power saving options according to your requirement.

**Note : Advanced Power Management(APM**) have to be installed to keep the system time updated when the computer enters suspend mode activated by the Power Management. Under DOS environment, you need to add DEVICE=C:\DOS\POWER.EXE in your CONFIG.SYS

Under Windows 3.x and Windows 95,you have to install Windows with APM feature. A battery and power cord icon labeled "Power" Will appear in the "Control Panel"

# **4.7 PCI / PLUG AND PLAY SETUP**

The setup help user handles the ROCKY-P218A board' s "PCI" function. All PCI bus slots on the system use INTA#,thus all installed PCI slots must be set to this value..

#### **Plug and Play Aware O/S : Yes or No**

When PNP OS is installed, interrupts may be reassigned by the OS when the setting is Yes. When a non-PNP OS is installed or to prevent reassigning of interrupt settings, select setting to No.

# **4.8 Hardware Monitor Setup**

The setup help user monitor the ROCKY-P218A board' s on board system voltage and fan speed. The function is implemented by on board LM78 chip. The voltage monitoring will cover +5V,+12V,-12V,and –5V. And there have two fan connectors for system and CPU fan.

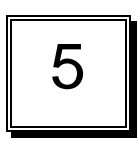

#### E **2** Key™ Function

The ROCKY-P218A provides an outstanding E<sup>2</sup>KEY™ function for system integrator. Based on the E<sup>2</sup>KEY™you could free to store the ID Code, Pass Word, or Critical Data in the 1Kbit EEPROM. Because the EEPROM is nonvolatile memory, you don' t have to worry the losing of the very important data.

Basically the E<sup>2</sup>KEY™s based on a 1Kbit EEPROM which is configured to 64 words(from 0 to 63). You could access(read or write) each word at any time.

When you start to use the E<sup>2</sup>KEY™you should have the utility in the package. The software utility will include four files as follows,

#### **README.DOC E2KEY.OBJ EKEYDEMO.C EKEYDEMO.EXE.**

The E2KEY.OBJ provides two library function for user to integrate their application with E**<sup>2</sup>** KEY™ function. These library **(read\_e2key and write\_e2key)** are written and compiled in C format. Please check the following statement, then you will know how to implement it easily.

## **unsigned int read\_e2key(unsigned int address)**

/\* This function will return the E**<sup>2</sup>** KEY™' s data at address. The address range is from 0 to 63. Return data is one word,16 bits \*/

## **void write\_e2key(unsigned int address,unsigned data)**

/\* This function will write the given data to E<sup>2</sup>KEY™ at address. The address range is from 0 to 63. The data value is from 0 to  $0x$ ffff $'$ 

To easy start to use the function, please refer the include EKEYDEMO.C code at first.

Please note the E<sup>2</sup>KEY™ function is based on the working of parallel port. So you should enable the ROCKY-618V' s parallel port, otherwise will be not working.

# Appendix A. Watch-Dog Timer

The Watch-Dog Timer is provided to ensure that standalone systems can always recover from catastrophic conditions that caused the CPU to crash. This condition may have occurred by external EMI or a software bug. When the CPU stops working

correctly, hardware on the board will either perform a hardware reset (cold boot) or a non-maskable interrupt (NMI) to bring the system back to a known state.

The Watch-Dog Timer is controlled by two I/O ports.

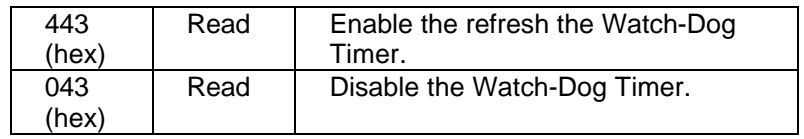

To enable the Watch-Dog Timer, a read from I/O port 443H must be performed. This will enable and activate the countdown timer which will eventually time out and either reset the CPU or cause an NMI depending on the setting of JP9. To ensure that this reset condition does not occur, the Watch-Dog Timer must be periodically refreshed by reading the same I/O port 433H. This must be done within the time out period that is selected by jumper group JP11.

A tolerance of at least 30% must be maintained to avoid unknown routines within the operating system (DOS), such as disk I/O that can be very time consuming. Therefore if the time out period has been set to 10 seconds, the I/O port 443H must be read within 7 seconds.

Note: when exiting a program it is necessary to disable the Watch-Dog Timer, otherwise the system will reset.